# 在CO-CPE設定中配置背靠背的G.SHDSL連線

### 目錄

簡介 必要條件 需求 採用元件 設定 ATM模式 EFM模式 驗證 疑難排解 相關資訊

## 簡介

本檔案介紹在兩個EHWIC-4SHDSL-EA模組之間實作背對背多速率對稱高速數位使用者線路 (G.SHDSL)連線所需的設定步驟。

您必須將連線的一端配置為中央辦公室(CO)模式,另一端配置為客戶端裝置(CPE)模式,才能建立 SHDSL連線。這種背對背的SHDSL連線設定通常在園區網路中實現,以便在兩個建築物之間提供 連線,而不需要在兩個DSL路由器之間設定數字使用者線接入複用器(DSLAM)。

## 必要條件

### 需求

思科建議您瞭解以下主題:

- EHWIC-4SHDSL-EA模組
- 固定整合式服務路由器(ISR)G2路由器(如C888EA-K9)在CO和CPE模式下與Cisco IOS®軟 體15.2(2)T2和更新版本配合使用

### 採用元件

本文件所述內容不限於特定軟體和硬體版本。

但是,使用以下裝置構建設定:

- 兩台裝有Cisco IOS® 15.4.3M2的ISR第2代路由器(CISCO2901/K9)
- 兩台ISR G2路由器上都安裝了兩個EHWIC-4SHDSL-EA模組
- ANSI/TIA/EIA-568-B電纜,兩端均帶有RJ-45聯結器

本文中的資訊是根據特定實驗室環境內的裝置所建立。文中使用到的所有裝置皆從已清除(預設 )的組態來啟動。如果您的網路正在作用,請確保您已瞭解任何指令可能造成的影響。

## 設定

在此設定中,您將使用安裝有EHWIC-4SHDSL-EA模組的相同路由器。名為CO\_Router的裝置配置 了SHDSL控制器,以便在CO模式下運行;而名為CPE\_Router的裝置配置了SHDSL控制器,以便 在CPE模式下運行。

EHWIC-4SHDSL-EA模組可設定為在第一哩(EFM)和非同步傳輸模式(ATM)下的乙太網路。 本文說 明如何在EFM和ATM模式下建立背對背SHDSL連線。

此處的示例說明如何在ATM模式下建立背靠背SHDSL連線。

### ATM模式

設定背對背SHDSL連線時,您可以實作IP over ATM(IPoA)或PPP over ATM(PPPoA)解決方案。

1. IPoA解決方案

● CO路由器:

```
CO_Router#show running-config
Building configuration...
Current configuration : 1624 bytes
!
!
version 15.4
service config
service timestamps debug datetime msec
service timestamps log datetime msec
no service password-encryption
!
hostname CO_Router
!
boot-start-marker
boot system flash:c2900-universalk9-mz.SPA.154-3.M2.bin
boot-end-marker
!
!
!
no aaa new-model
!
!
!
ip cef
no ipv6 cef
!
multilink bundle-name authenticated
!
!
!
cts logging verbose
!
!
license udi pid CISCO2901/K9 sn FGL1622241N
license boot module c2900 technology-package securityk9
```

```
license boot module c2900 technology-package datak9
!
redundancy
!
!
!
controller SHDSL 0/1/0
  termination co
  dsl-group 0 pairs 0, 1, 2, 3 m-pair
  !
!
!
interface Embedded-Service-Engine0/0
 no ip address
 shutdown
!
interface GigabitEthernet0/0
 ip address dhcp
 duplex auto
 speed auto
!
interface GigabitEthernet0/1
 no ip address
 shutdown
 duplex auto
  speed auto
!
interface ATM0/1/0
  ip address 1.1.1.1 255.255.255.0
 no atm ilmi-keepalive
 pvc 1/10
 !
!
!
ip forward-protocol nd
!
no ip http server
no ip http secure-server
!
control-plane
!
!
line con 0
line aux 0
line vty 0 4
 login
 transport input all
!
!
end
```
#### **CO\_Router#**

● CPE路由器:

#### **CPE\_Router#show running-config**

Building configuration...

!

```
version 15.2
service timestamps debug datetime msec
service timestamps log datetime msec
no service password-encryption
!
hostname CPE_Router
!
boot-start-marker
boot-end-marker
!
!
!
no aaa new-model
!
ip cef
!
!
!
no ipv6 cef
!
multilink bundle-name authenticated
!
!
!
voice-card 0
!
!
!
!
license udi pid CISCO2901/K9 sn FGL151625KN
license boot module c2900 technology-package securityk9
license boot module c2900 technology-package uck9
license boot module c2900 technology-package datak9
!
!
!
redundancy
!
controller SHDSL 0/1/0
  dsl-group 0 pairs 0, 1, 2, 3 m-pair
  !
!
interface Embedded-Service-Engine0/0
 no ip address
  shutdown
!
interface GigabitEthernet0/0
 no ip address
  shutdown
  duplex auto
  speed auto
!
interface GigabitEthernet0/1
  ip address dhcp
  duplex auto
  speed auto
```

```
!
interface ATM0/1/0
  ip address 1.1.1.2 255.255.255.0
 no atm ilmi-keepalive
 pvc 1/10
!
!
!
ip forward-protocol nd
!
no ip http server
no ip http secure-server
!
!
control-plane
!
!
gatekeeper
 shutdown
!
!
!
line con 0
line aux 0
line vty 0 4
 login
 transport input all
!
end
```

```
CPE_Router#
2. PPPoA解決方案
```
● CO路由器:

```
CO_Router#show running-config
Building configuration...
Current configuration : 1779 bytes
!
!
version 15.4
service config
service timestamps debug datetime msec
service timestamps log datetime msec
no service password-encryption
!
hostname CO_Router
!
boot-start-marker
boot system flash:c2900-universalk9-mz.SPA.154-3.M2.bin
boot-end-marker
!
!
!
no aaa new-model
!
!
ip cef
```

```
no ipv6 cef
!
multilink bundle-name authenticated
!
!
!
cts logging verbose
!
!
license udi pid CISCO2901/K9 sn FGL1622241N
license boot module c2900 technology-package securityk9
license boot module c2900 technology-package datak9
!
!
redundancy
!
!
controller SHDSL 0/1/0
  termination co
  dsl-group 0 pairs 0, 1, 2, 3 m-pair
 !
interface Embedded-Service-Engine0/0
 no ip address
  shutdown
!
interface GigabitEthernet0/0
  ip address dhcp
  duplex auto
  speed auto
!
interface GigabitEthernet0/1
 no ip address
  shutdown
 duplex auto
  speed auto
!
interface ATM0/1/0
 no ip address
  no atm ilmi-keepalive
 pvc 1/10
   encapsulation aal5snap
   protocol ppp dialer
   dialer pool-member 1
  !
!
interface Dialer1
 ip address 1.1.1.1 255.255.255.0
  encapsulation ppp
 dialer pool 1
  dialer-group 1
!
!
ip forward-protocol nd
!
no ip http server
no ip http secure-server
!
!
!
control-plane
!
!
```

```
!
line con 0
line aux 0
line vty 0 4
 login
 transport input all
```
! end

**CO\_Router#**

● CPE路由器:

**CPE\_Router#show running-config**

```
Building configuration...
Current configuration : 1693 bytes
!
version 15.2
service timestamps debug datetime msec
service timestamps log datetime msec
no service password-encryption
!
hostname CPE_Router
!
boot-start-marker
boot-end-marker
!
!
!
no aaa new-model
!
ip cef
!
!
no ipv6 cef
!
multilink bundle-name authenticated
!
!
!
license udi pid CISCO2901/K9 sn FGL151625KN
license boot module c2900 technology-package securityk9
license boot module c2900 technology-package uck9
license boot module c2900 technology-package datak9
!
!
!
redundancy
!
!
controller SHDSL 0/1/0
 dsl-group 0 pairs 0, 1, 2, 3 m-pair
  !
interface Embedded-Service-Engine0/0
  no ip address
```

```
 shutdown
!
interface GigabitEthernet0/0
 no ip address
  shutdown
 duplex auto
  speed auto
!
interface GigabitEthernet0/1
 ip address dhcp
  duplex auto
  speed auto
!
interface ATM0/1/0
  no ip address
  no atm ilmi-keepalive
  pvc 1/10
   encapsulation aal5snap
  protocol ppp dialer
  dialer pool-member 1
  !
!
interface Dialer1
 ip address 1.1.1.2 255.255.255.0
  encapsulation ppp
  dialer pool 1
 dialer-group 1
!
!
ip forward-protocol nd
!
no ip http server
no ip http secure-server
!
control-plane
!
gatekeeper
  shutdown
!
line con 0
line aux 0
line vty 0 4
 login
  transport input all
!
```
end

**CPE\_Router#** 3.使用ATM的PPPoE解決方案

● CO路由器:

**CO\_Router**#show running-configuration Building configuration...

Current configuration : 2299 bytes !

```
version 15.4
service timestamps debug datetime msec
```

```
service timestamps log datetime msec
no service password-encryption
!
hostname CO_Router
!
boot-start-marker
boot-end-marker
!
no aaa new-model
!
username cisco password 0 cisco
!
redundancy
!
!
controller SHDSL 0/1/0
termination co dsl-group 0 pairs 0, 1, 2, 3 m-pair
  !
!
bba-group pppoe global
 virtual-template 1
!
!
interface Loopback0
 ip address 10.1.1.1 255.255.255.255
!
interface Embedded-Service-Engine0/0
 no ip address
 shutdown
!
interface GigabitEthernet0/0
 no ip address
  shutdown
  duplex auto
  speed auto
!
interface GigabitEthernet0/1
 no ip address
  shutdown
 duplex auto
  speed auto
!
!
interface ATM0/1/0
 no ip address
 no atm ilmi-keepalive
!
interface ATM0/1/0.1 point-to-point
 pvc 1/100
  protocol pppoe group global
  !
!
interface Virtual-Template1
  ip unnumbered Loopback0
  ip mtu 1492
 peer default ip address pool PPPOE
!
!
ip local pool PPPOE 10.1.1.2 10.1.1.254
```

```
!
line con 0
line aux 0
line vty 0 4
 login
 transport input all
```
end

**CO\_Router**#

**Verification:**

**CO\_Router**#**show caller ip** Line User IP Address Local Number Remote Number <-> **Vi1.1** - 10.1.1.2 - - in CO\_Router#

● CPE路由器:

```
CPE_Router#show running-config
Building configuration...
Current configuration : 2554 bytes
!
!
version 15.4
service timestamps debug datetime msec
service timestamps log datetime msec
no service password-encryption
!
hostname CPE_Router
!
boot-start-marker
boot-end-marker
!
!
!
no aaa new-model
!
ip cef
no ipv6 cef
!
multilink bundle-name authenticated
!
controller SHDSL 0/1/0
dsl-group 0 pairs 0, 1, 2, 3 m-pair
 !
!
!
interface Embedded-Service-Engine0/0
 no ip address
  shutdown
!
interface GigabitEthernet0/0
  ip address dhcp
  duplex auto
  speed auto
!
```
1. IPoE解決方案

## EFM模式

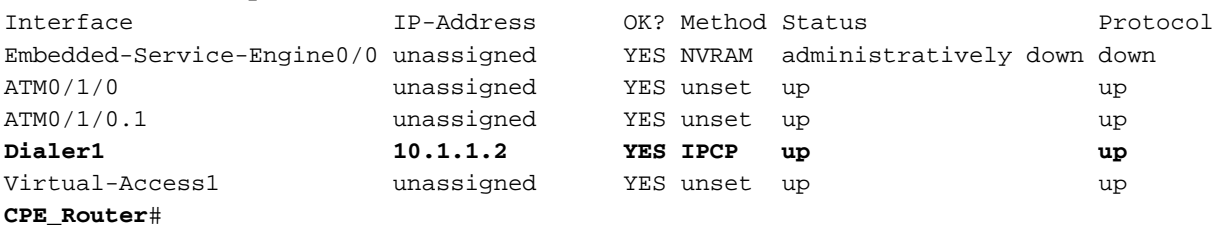

#### **CPE\_Router**#**show ip interface brief**

```
Verification:
```
配置背對背的SHDSL連線時,可以實施IPoE或PPPoE解決方案。

```
CPE_Router#
```

```
interface GigabitEthernet0/1
 no ip address
 duplex auto
 speed auto
!
interface GigabitEthernet0/2
 ip address dhcp
 duplex auto
 speed auto
!
interface ATM0/1/0
 no ip address
 no atm ilmi-keepalive
!
interface ATM0/1/0.1 point-to-point
 pvc 1/100
  pppoe-client dial-pool-number 1
 !
!
interface Dialer1
 ip address negotiated
  encapsulation ppp
 dialer pool 1
 ppp chap hostname cisco
 ppp chap password 0 cisco
!
!
!
control-plane
!
 !
line con 0
line aux 0
line vty 0 4
 login
 transport input all
!
!
end
```
● CO路由器:

#### **CO\_Router#show running-config**

```
Building configuration...
```

```
Current configuration : 2194 bytes
!
! Last configuration change at 14:56:53 UTC Thu Mar 10 2016
!
version 15.4
service timestamps debug datetime msec
service timestamps log datetime msec
no service password-encryption
!
hostname CO_Router
!
boot-start-marker
boot system flash:c2900-universalk9-mz.SPA.154-3.M2.bin
boot-end-marker
!
!
ip cef
no ipv6 cef
multilink bundle-name authenticated
!
!
cts logging verbose
!
!
redundancy
!
!
controller SHDSL 0/3/0
  termination co
  mode efm
  dsl-group 0 pairs 0, 1, 2, 3 efm-bond
  !
!
interface Embedded-Service-Engine0/0
 no ip address
 shutdown
!
interface GigabitEthernet0/0
 no ip address
 duplex auto
  speed auto
!
interface GigabitEthernet0/1
 no ip address
 duplex auto
 speed auto
!
!
interface Ethernet0/3/0
  ip address 1.1.1.1 255.255.255.252
```

```
!
!
ip forward-protocol nd
!
no ip http server
no ip http secure-server
!
!
control-plane
!
gatekeeper
  shutdown
!
line con 0
line aux 0
line vty 0 4
 login
 transport input all
!
scheduler allocate 20000 1000
!
end
```
#### **CO\_Router#**

```
● CPE路由器:
```

```
CPE_Router#show running-config
```

```
Building configuration...
Current configuration : 1646 bytes
!
! Last configuration change at 14:50:55 UTC Thu Mar 10 2016
!
version 15.4
service timestamps debug datetime msec
service timestamps log datetime msec
no service password-encryption
!
hostname CPE_Router
!
boot-start-marker
boot system flash:c2900-universalk9-mz.SPA.154-3.M2.bin
boot-end-marker
!
!
no aaa new-model
!
ip cef
no ipv6 cef
!
multilink bundle-name authenticated
!
cts logging verbose
!
redundancy
!
```

```
controller SHDSL 0/3/0
  mode efm
  dsl-group 0 pairs 0, 1, 2, 3 efm-bond
  !
!
interface Embedded-Service-Engine0/0
 no ip address
  shutdown
!
interface GigabitEthernet0/0
  ip address dhcp
  duplex auto
 speed auto
!
interface GigabitEthernet0/1
 no ip address
 duplex auto
 speed auto
!
interface Ethernet0/3/0
  ip address 1.1.1.2 255.255.255.252
!
!
ip forward-protocol nd
!
no ip http server
no ip http secure-server
!
control-plane
!
line con 0
line aux 0
line vty 0 4
 login
 transport input all
!
scheduler allocate 20000 1000
!
end
```
#### **CPE\_Router#**

#### 2. PPPoE解決方案

#### ● CO路由器:

#### **CO\_Router#show running-config**

Building configuration...

```
Current configuration : 1851 bytes
!
! Last configuration change at 15:00:06 UTC Thu Mar 10 2016
!
version 15.4
service timestamps debug datetime msec
service timestamps log datetime msec
no service password-encryption
```

```
!
hostname CO_Router
!
boot-start-marker
boot system flash:c2900-universalk9-mz.SPA.154-3.M2.bin
boot-end-marker
!
ip cef
no ipv6 cef
!
multilink bundle-name authenticated
!
cts logging verbose
!
controller SHDSL 0/3/0
 mode efm
  dsl-group 0 pairs 0, 1, 2, 3 efm-bond
  !
bba-group pppoe global
 virtual-template 1
!
!
interface Embedded-Service-Engine0/0
 no ip address
 shutdown
!
interface GigabitEthernet0/0
 ip address dhcp
 duplex auto
 speed auto
!
interface GigabitEthernet0/1
 no ip address
 duplex auto
 speed auto
!
interface Ethernet0/3/0
 ip address 1.1.1.2 255.255.255.252
 pppoe enable group global
!
interface Virtual-Template1
 mtu 1492
 ip unnumbered Ethernet0/3/0
 peer default ip address pool PPPOE
!
!
ip local pool PPPOE 1.1.1.1
!
no ip http server
no ip http secure-server
!
control-plane
!
line con 0
line aux 0
line vty 0 4
  login
```
 transport input all ! scheduler allocate 20000 1000 ! end

#### **CO\_Router#**

● CPE路由器:

#### **CPE\_Router#show running-config**

Building configuration...

Current configuration : 2310 bytes ! ! Last configuration change at 15:10:04 UTC Thu Mar 10 2016 ! version 15.4 service timestamps debug datetime msec service timestamps log datetime msec no service password-encryption ! hostname CPE\_Router ! boot-start-marker boot system flash:c2900-universalk9-mz.SPA.154-3.M2.bin boot-end-marker ! ! ip cef no ipv6 cef multilink bundle-name authenticated ! ! ! ! ! ! cts logging verbose ! ! voice-card 0 ! ! ! ! ! redundancy ! **controller SHDSL 0/3/0 termination co mode efm dsl-group 0 pairs 0, 1, 2, 3 efm-bond** ! ! ! ! ! ! interface Embedded-Service-Engine0/0 no ip address

```
 shutdown
!
interface GigabitEthernet0/0
 no ip address
 duplex auto
 speed auto
!
interface GigabitEthernet0/1
 no ip address
  duplex auto
  speed auto
!
!
interface Ethernet0/3/0
  no ip address
  pppoe enable group global
 pppoe-client dial-pool-number 1
!
interface Dialer1
  ip address negotiated
  encapsulation ppp
  dialer pool 1
!
!
ip forward-protocol nd
!
no ip http server
no ip http secure-server
!
!
!
!
!
control-plane
!
  !
  !
!
gatekeeper
  shutdown
!
!
!
line con 0
line aux 0
line vty 0 4
 login
 transport input all
!
scheduler allocate 20000 1000
!
end
```
**CPE\_Router#**

## 驗證

使用本節內容,確認您的組態是否正常運作。

1.若要確認路由器是否處於CO模式,請執行show命令。輸出中的CO終端行(示例中為粗體)表示

#### 路由器處於CO模式。預設模式為CPE。為簡潔起見,此處未顯示部分輸出。

#### CO# **show controllers shdSL 0/1/0**

Controller SHDSL 0/1/0 is UP Hardware is EHWIC-4SHDSL-EA, rev 0 on slot 0, hwic slot 1 Capabilities: EFM: 2-wire, EFM-Bond, Annex A, B, F & G ATM: 2-wire, Mpair, IMA, Annex A, B, F &  $\overline{G}$ 

● CO終止:

cdb=0x3CF085F0, plugin=0x21C33C1C, ds=0x21C33C68 base=0x10200000

FPGA Version is A14

NPU Source: System

NPU Firmware version: SHDSL\_EA\_FW\_20130116053038

Vendor: Infineon, Chipset: SOCRATES-4e

PHY Source: System

IDC Firmware version: 1.7.5.0

DFE Firmware version: 1.1-1.7.5 002

Firmware reload mode: Auto

<Output abbreviated due to space constraints>

2.在EFM模式下,運行show controllers ethernet命令進行驗證。

3.在ATM模式中,執行show controllers atm 命令以進行驗證。

### 疑難排解

目前尚無適用於此組態的具體疑難排解資訊。

## 相關資訊

- 有關排除SHDSL連線故障的詳細資訊,請參閱<mark>[在Cisco路由器中配置Cisco G.SHDSL](/content/en/us/td/docs/routers/access/interfaces/software/feature/guide/GSHDSL_EFM_ATM_HWICS.html)</mark> [EFM/ATM EHWIC](/content/en/us/td/docs/routers/access/interfaces/software/feature/guide/GSHDSL_EFM_ATM_HWICS.html)
- 有關PPP相關的故障排除,請參閱<mark>[PPP故障排除流程圖](/content/en/us/support/docs/wan/point-to-point-protocol-ppp/42887-ppp-tshoot-gen.html)</mark>
- [技術支援與文件 Cisco Systems](https://www.cisco.com/c/zh_tw/support/index.html)